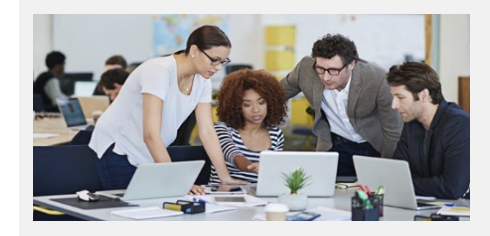

# **What's New In Stratum 7.2?**

Stratum Viewer, Stratum Connector, & User Controlled Atttributes

#### More User Control Over Stratum Data & Report Design

Stratum product offerings and the Stratum Data Hub support users in their analyst and citizen data scientist roles. Our products meet the varied reporting and visualization requirements of content consumers while guaranteeing a single version of the truth. Our hub reliably manages your corporate and user-generated data. Version 7.2 Stratum features our latest tool in that product line – **User Controlled Attributes**.

User Controlled Attributes gives you the ability to define and populate master data that supplements existing core Stratum data. Add attributes on-demand to describe Stratum dimensions and support new levels of data summarization. Show the promotional activity tied to each UPC/SKU by adding a Marketing Promotion attribute to that dimension. Create a Customer Parent roll-up for Customer Sold-To's as an avenue for swiftly linking like customers together. Use the Master Data Import feature to get your data into the Stratum Data Hub.

The design of reports containing your data has been upgraded. Customize Stratum reports with enhanced formatting options— all reports have a more streamlined look that helps data be the focus and that users can adjust if needed. More flexible filter options plus new shortcuts for editing measure items and sharing reports further enhance the Stratum user experience. New admin tools include a central spot for determining which attributes get automatically included in views.

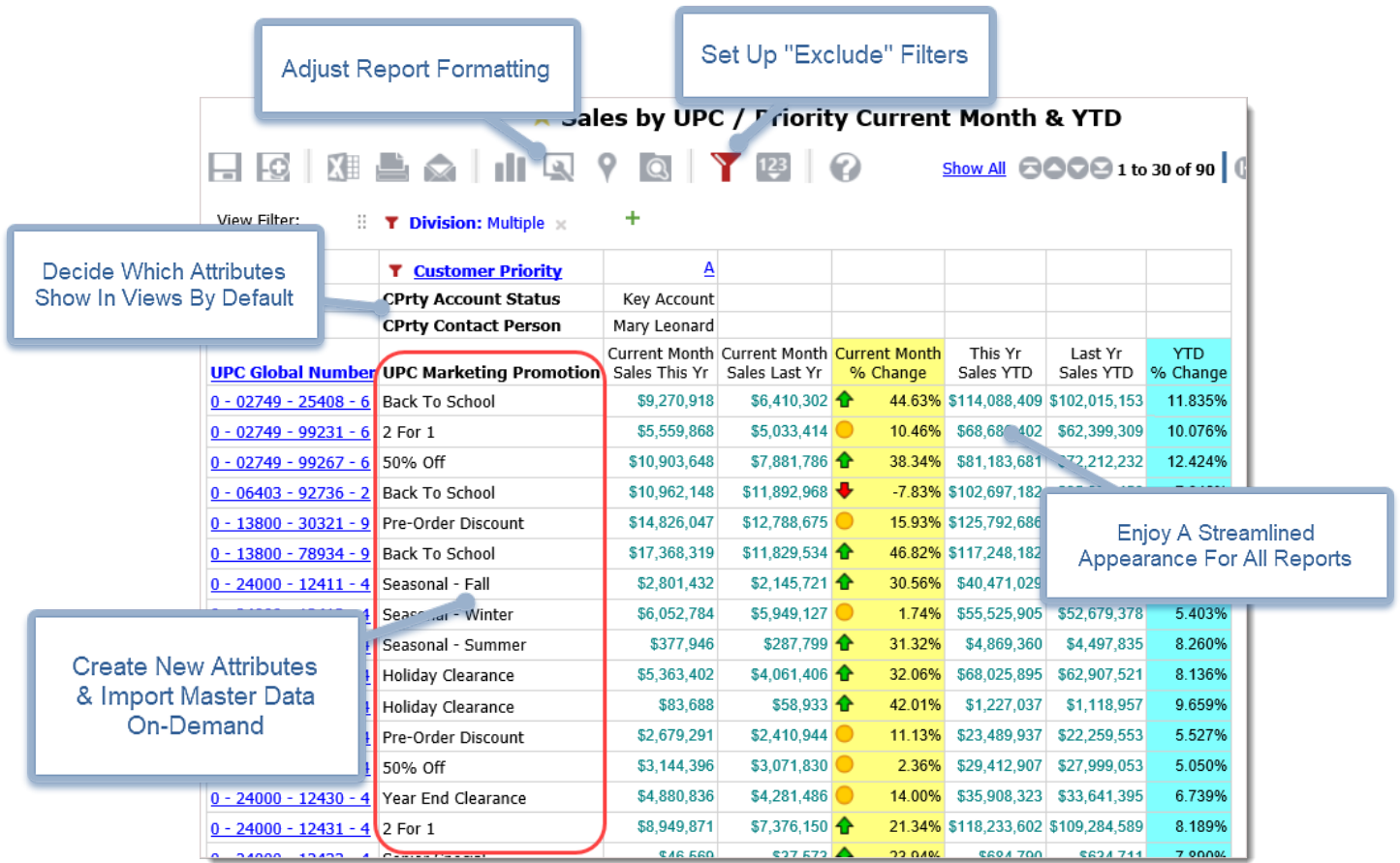

Upgrading to 7.2 gives you more independence around adding new master data to Stratum and creating new levels of summarization, with an emphasis on reducing the need for IT assistance and Excel data manipulation while carrying out those tasks[. Watch a video](https://www.silvon.com/silvon-video-page.php?v=Preview-of-the-Stratum-7.2) introduction to Stratum 7.2 here. Contact us a[t info@silvon.com](mailto:info@silvon.com) to arrange your upgrade.

## Add New Attributes & Data Summarizations

User Controlled Attributes are a major addition to Stratum.Viewer. The Add attributes on-demand feature lets you add new attributes that describe Stratum dimensions and support new levels of data summarization – as done in the example below. A new attribute for the UPC Global Number dimension had a hierarchy created for it, which is then used in the rows of a YTD sales report. Master Data Import is used to update those attributes with current data and is a quick way to add new dimension key values into the Stratum Data Hub. Security built into the Data Hub maintains the integrity of attributes originating from corporate business systems while keeping track of the separate incoming streams of data for User Controlled Attributes.

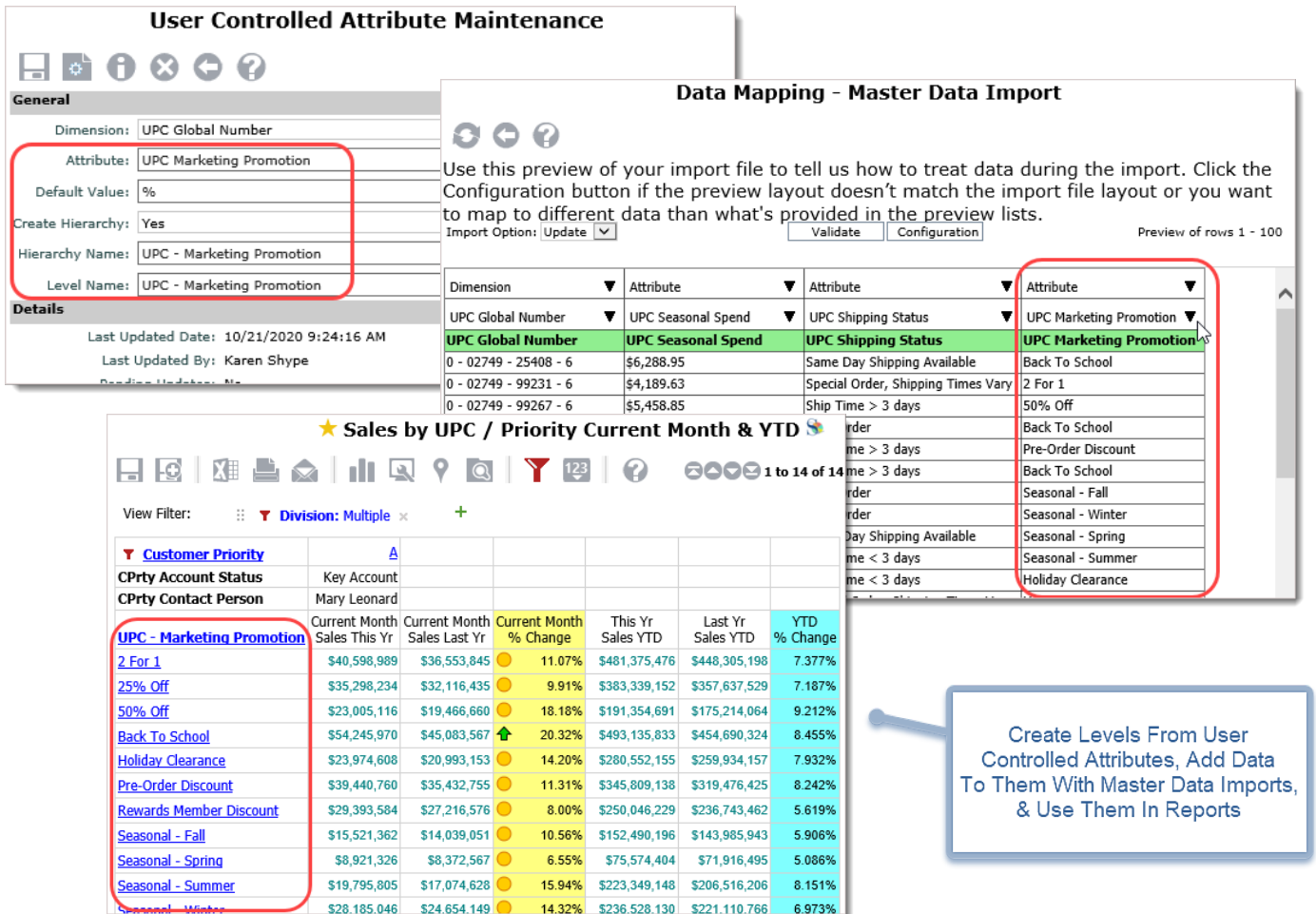

Here's what can you do with User Controlled Attributes:

- **Add Attributes To Compliment Corporate Data**  Attributes provide additional descriptive details about your dimensions. Examples are Marketing Promotions and Product Groupings that are controlled and managed outside of your corporate systems.
- **Import Master Data Anytime**  Update or replace data for User Controlled Attributes. In seconds, import master data from Excel spreadsheets. Do so without IT assistance and without waiting for the next scheduled database update.
- **Define New Data Summarizations** Group data into new analytical categories by creating virtual hierarchies from User Controlled Attributes. This makes the attribute available as a level to use in rows / columns of Viewer reports. See data summarized by attributes via their virtual levels. Use them the same as all other Stratum levels. Drill, filter, build calculations, and more. Master data imported for attributes will populate their virtual hierarchies.
- **Add New Dimension Key Values**  Master Data Import functionality enhances Budget and Forecasting tasks. Add new key values for items you need to plan on that do not exist yet in corporate business systems. Is there a new Product under development that you need to account for in next year's plan? Include rows with dimension key values in the Excel file for a Master Data Import. The import adds the new key values to Stratum. Then use Viewer's Planning or Data Import to populate the items with budget / forecast measure data.

**Note:** User Controlled Attribute Maintenance and Master Data Import are available only for Stratum.Viewer implementations where Stratum.Server is running on a Windows server. Master Data Import also requires a valid Viewer Planning application license. Contact us at [info@silvon.com](mailto:info@silvon.com) for info about moving your Stratum.Server from IBM i to Windows or to acquire Planning for Viewer.

### Refine Report Appearance With Grid Formatting Tools

Stratum reports has been **refreshed with a simplified design and color palette that puts the focus on your data**. A plain background, lighter border colors, and removal of dark grey row coloring helps data stand out more on screen. Administrators and all users have options to customize this standard report look.

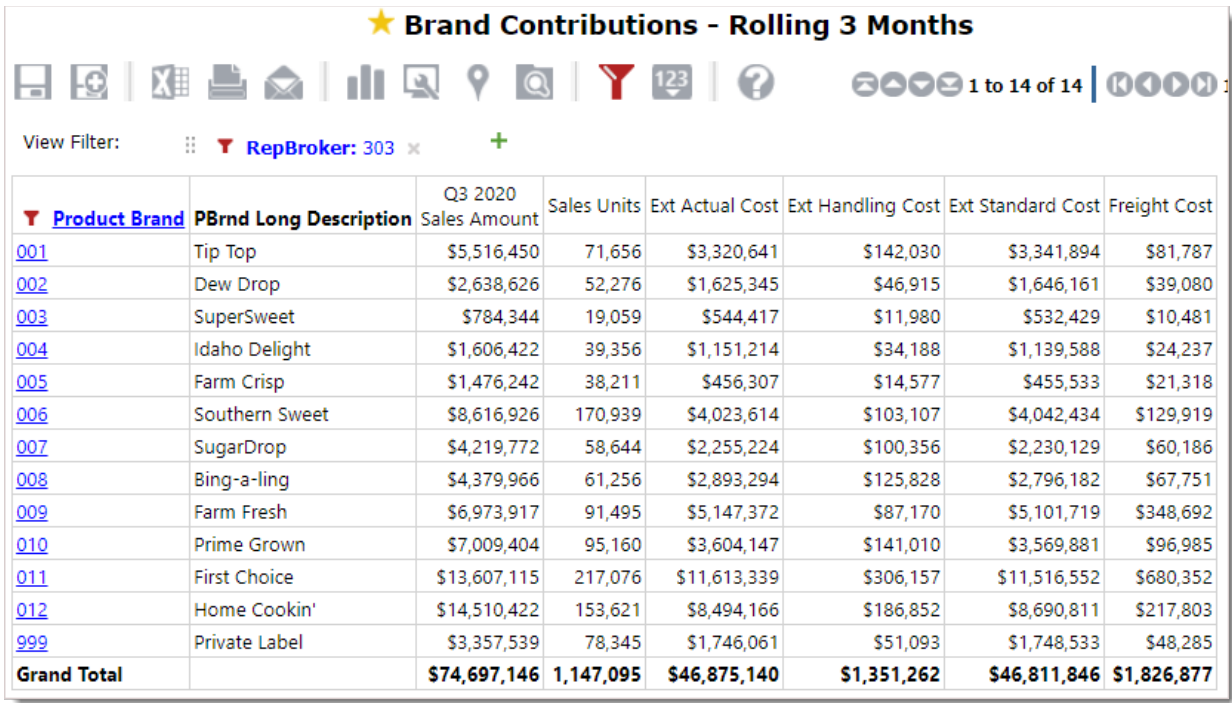

**Change the report formatting for your individual views by using the new Grid Format tab of the Display Options window.** Fonts and Total Row fill color have been customized in the following example.

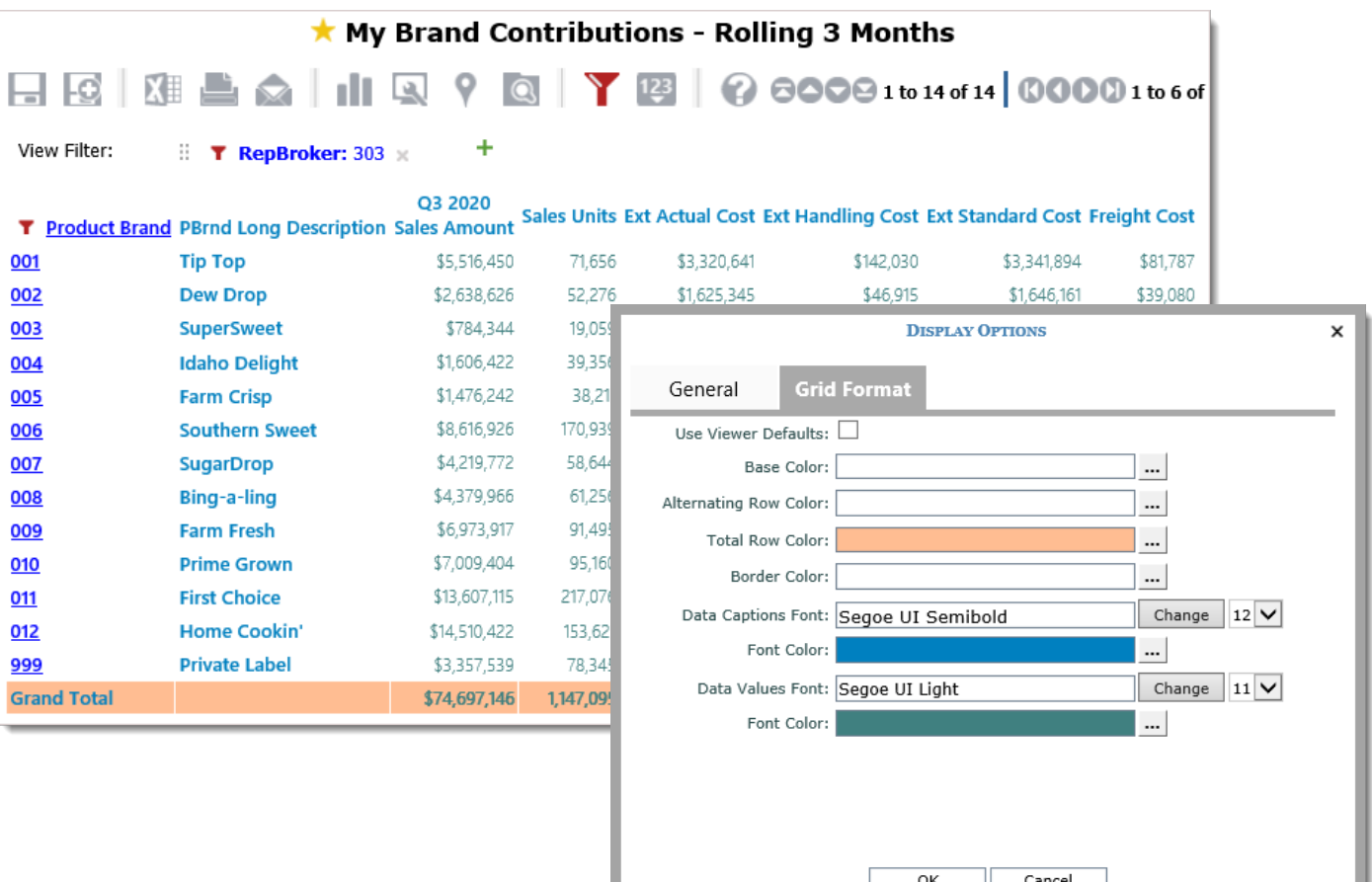

Administrators **control the default report format in the Views section of Application settings**. These setting are useful when you want to create a look that reflects company branding schemes or baseline design to give users a consistent starting point for report formatting. Enhance that look with existing functionality that displays an image such as a company logo at the top of all reports. The format set up here by Administrators gets assigned to all reports automatically except those whose formatting has been customized by users.

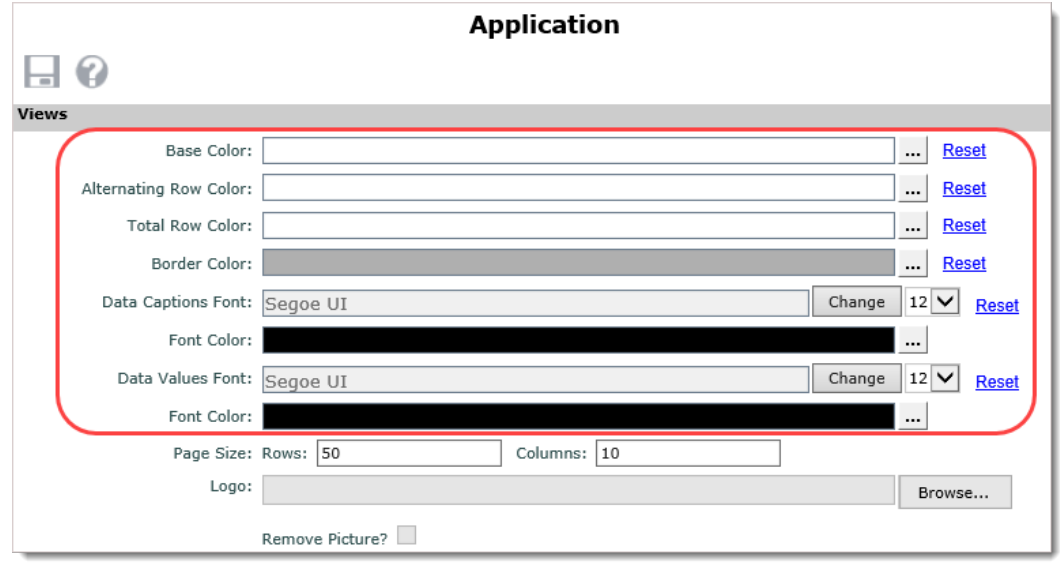

#### Highlight Key Report Columns With Fill Colors

Columns containing measure items, levels, or attributes can be assigned a unique fill color to help them stand out in your reports. **Assign a fill color to draw attention to a particular column and set it apart from the rest of a report**. The next example shows a fill color applied to the Sales Amount and Units columns, and a different fill color is used for the Cost columns to help set the different types of data apart from each other.

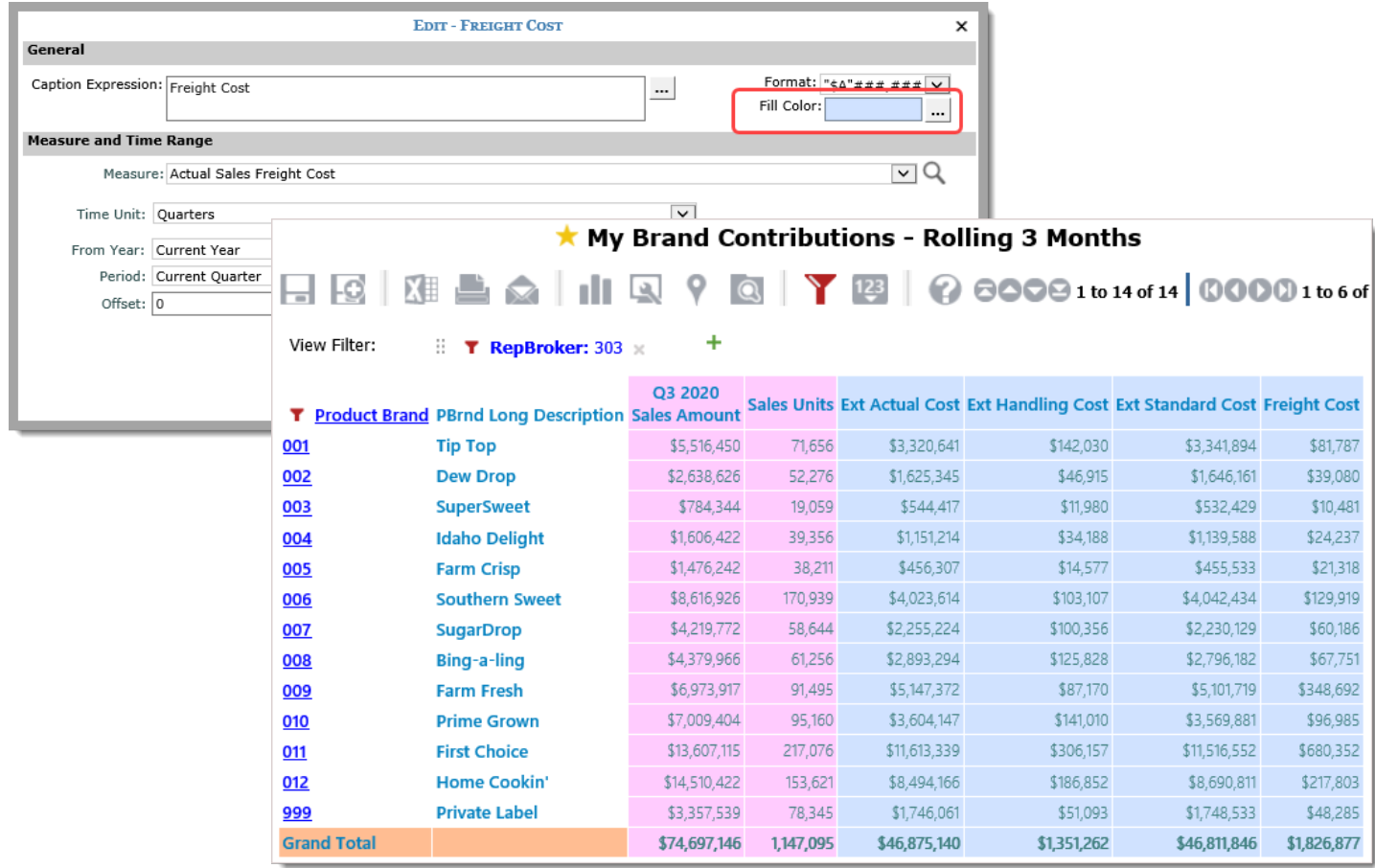

## Exclude Sets of Data From Reports With New Filter Option

A new property lets you **determine how Viewer treats level filter criteria**. Tell Viewer to "Include" or "Exclude" the members of the filter for a level. The default is Include, which means the level is filtered to only show members designated by the filter criteria. The new Exclude option lets you see all members of a level **except** those designated by the filter. Toggling back and forth between the two filter types gives you a different perspective on the data being analyzed.

Here is an Exclude filter applied to the Product level. There were 13 members selected for the filter. Results shown all Products *except* those 13 members.

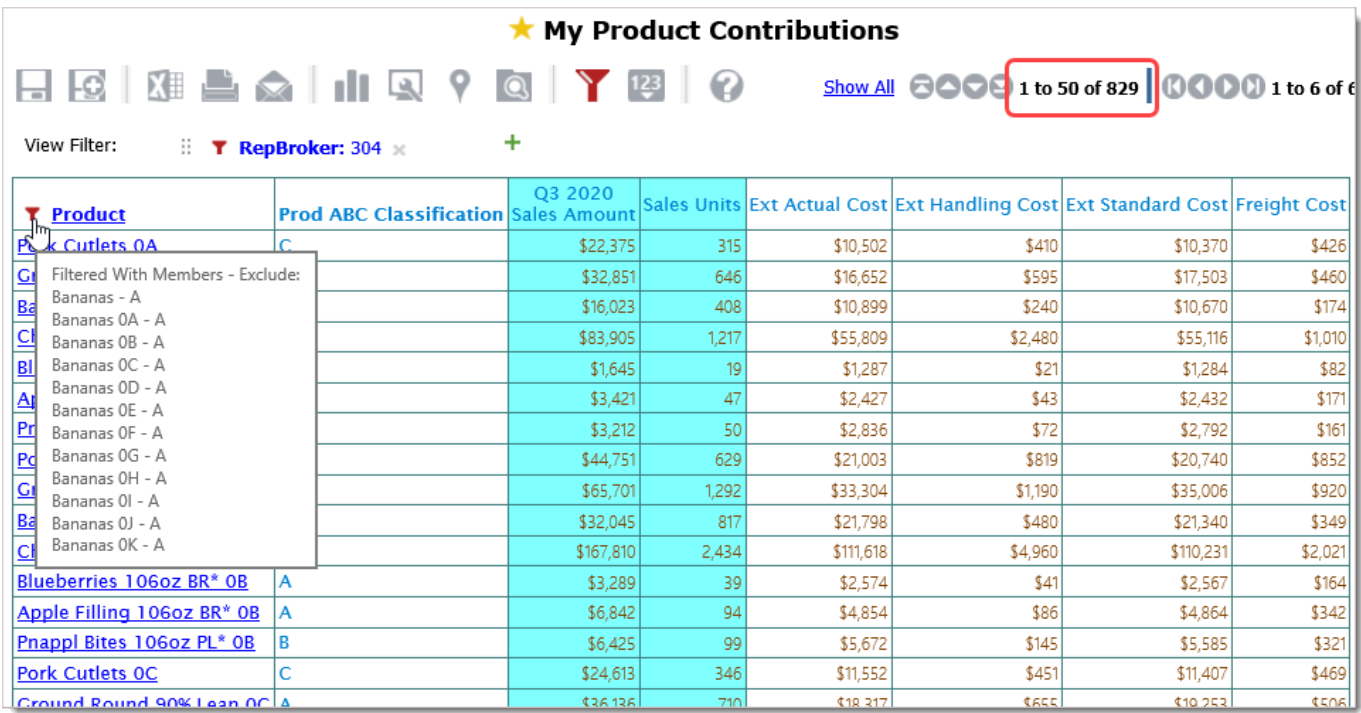

Shortcuts for controlling the Include/Exclude option are in the Filters window and other view spots where filters are controlled such as the View Prompt window for views defined with parameters.

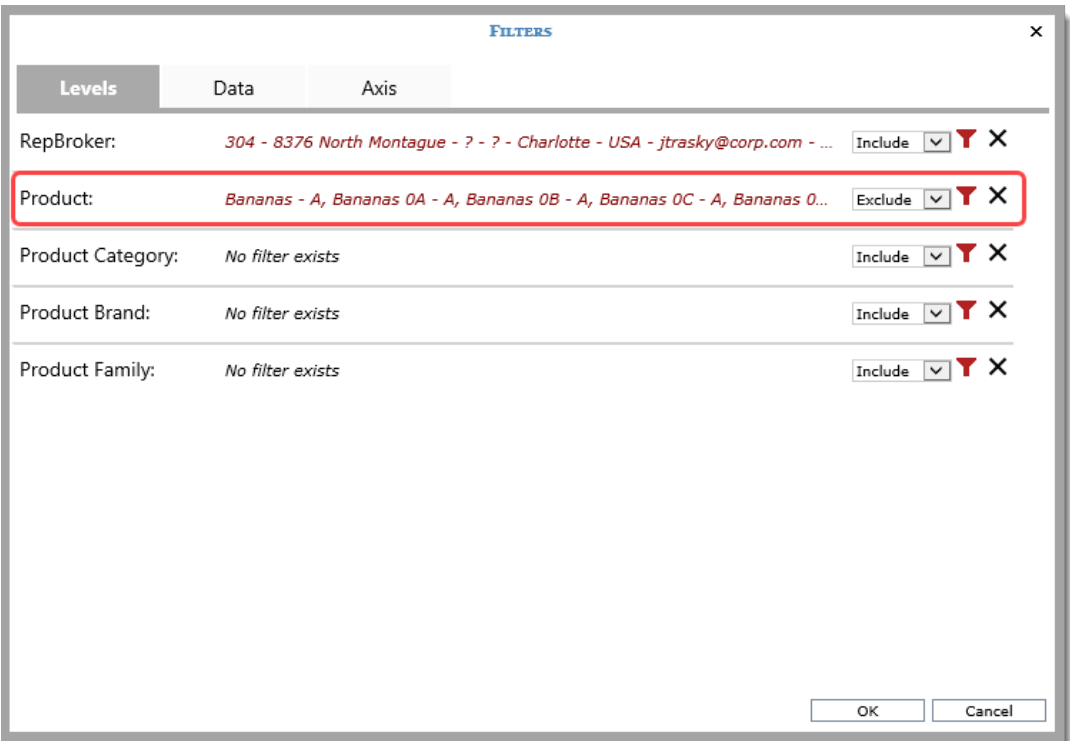

Here is the view after the filter was changed to an Include type. Results show only the 13 Products specified by the filter.

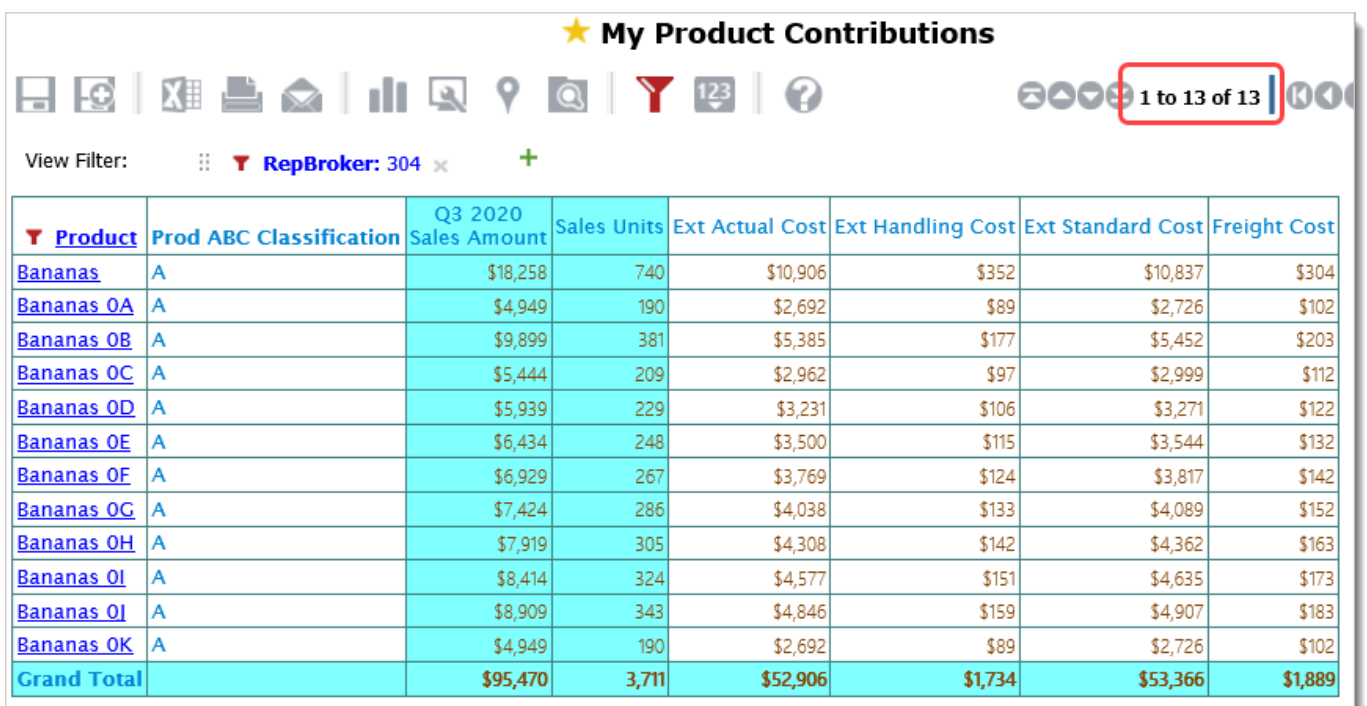

#### Pick Attributes To Show In Reports By Default & Control General Access

A redesigned Dimensions window gives Administrators more control over attributes used in reports.

- **Attributes can be designated to be displayed in views by default anytime their level gets added to a view.** This is helpful when you want users to see a few extra details about a level. It saves users time by not having to add the attributes on their own each time they add the level to a view.
- **Individual attributes can be deselected to take them out of circulation. And then added back later if they are needed again.** The selection box next to attributes controls if attributes will be available for users to add to views. Deselecting an attribute's check box means it will not be available to use in any new views created after that time. Use this feature for attributes that are not yet ready to be rolled out to your users. Enable them when they are ready for use.

This example uses the Buyer level. The Administrator selected three Buyer attributes to get added to views by default whenever that level gets used in a view. They are displayed in the following view. Users can adjust their views to display more or less of the available Buyer attributes.

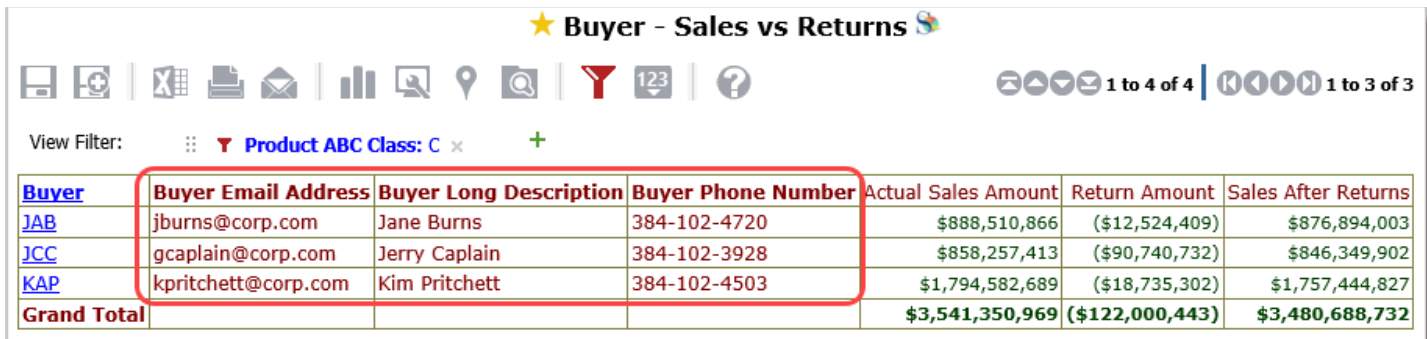

Here are attribute settings in the Dimension window for Buyer.

- The attributes selected in the Add To Views column are the ones that got added to our example view by default.
- Selections in the Attribute column show that Buyer Fax Number is not selected, which means that attribute is not available to use in views.

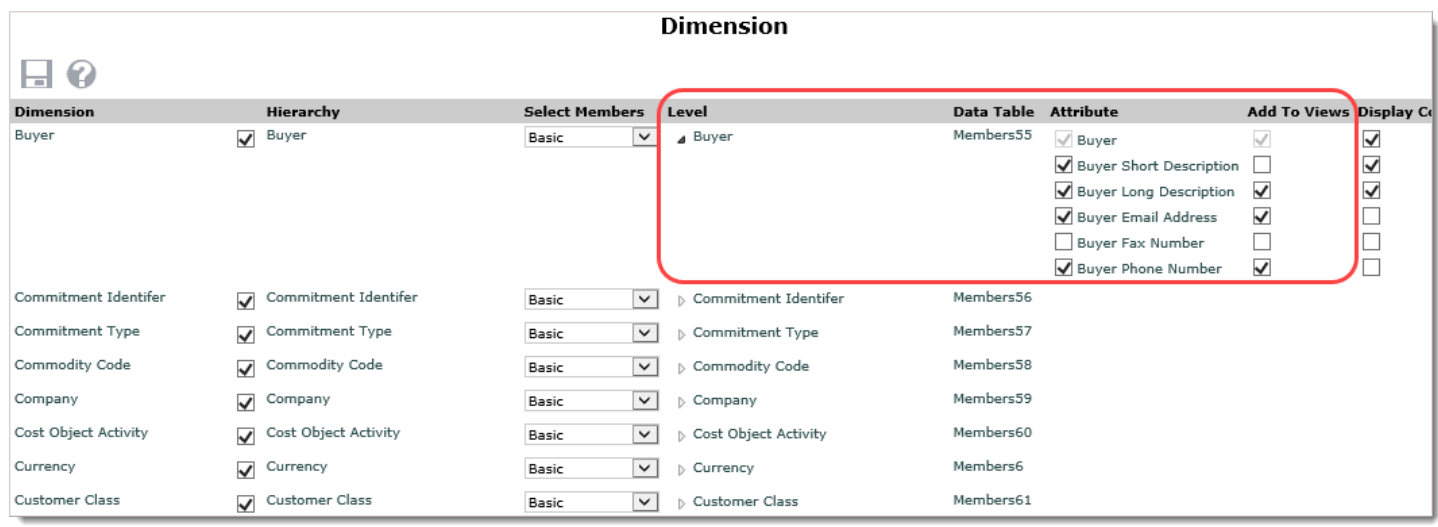

#### Quick Access Tools For Editing Key Measure Item Properties

Stratum has expanded some shortcuts previously introduced for calculated measure items to other types of measure items. **When you edit a regular measure item from a view's Measures window, you also can edit its caption, format string, and Fill Color.** Save time by controlling frequently used properties from one spot while also adjusting the underlying measure or, if applicable, the time ranges for the measure item. Apply all changes at once.

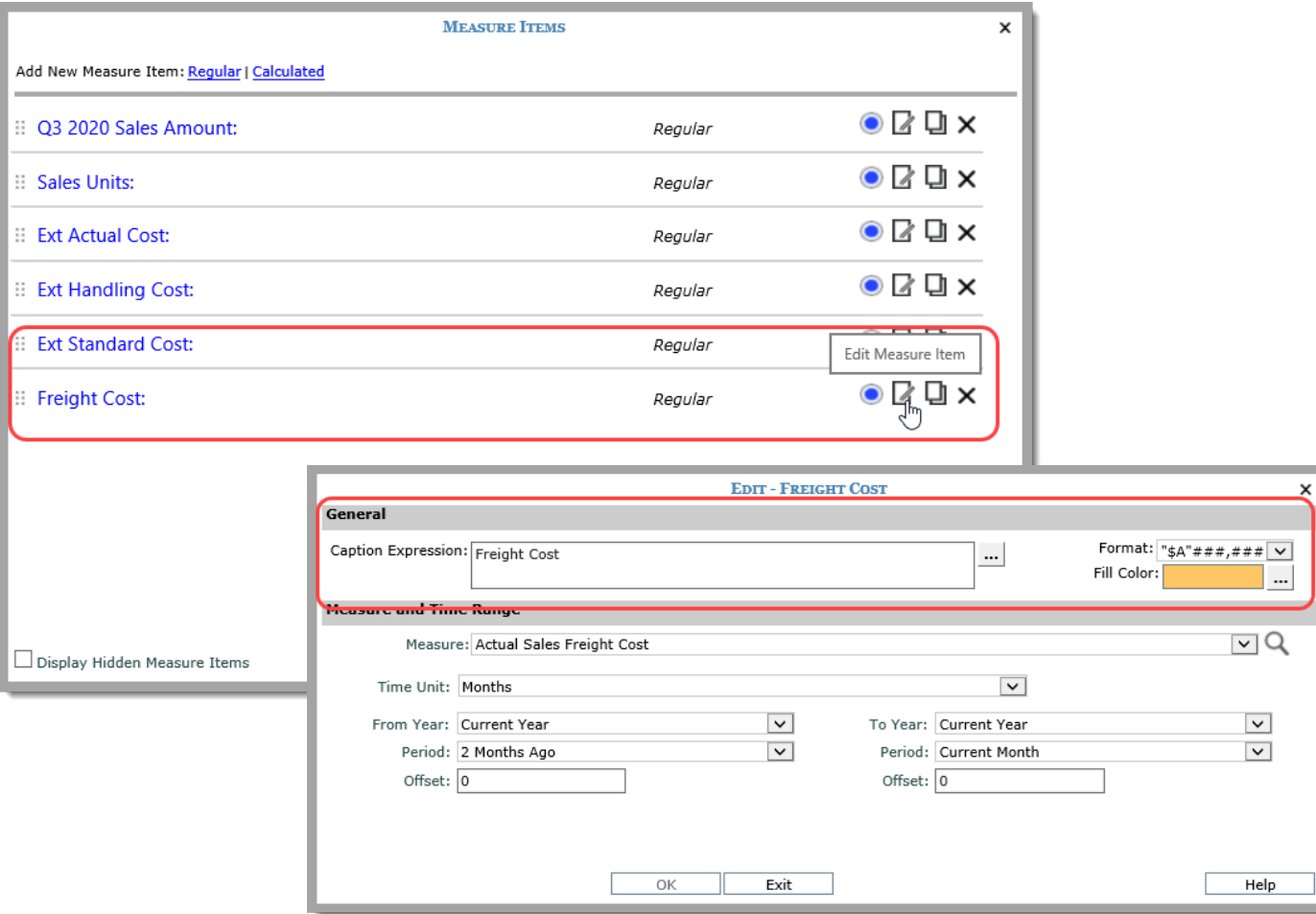

## Shortcuts To Customer Support Resources

Use the new Help button in the top panel if you need to ask us a support question or find self-service support resources like online help and CustomerNet (includes product announcements and admin resources). **Direct links to resources and support email save you time finding the answers or tips you need while using Viewer.**

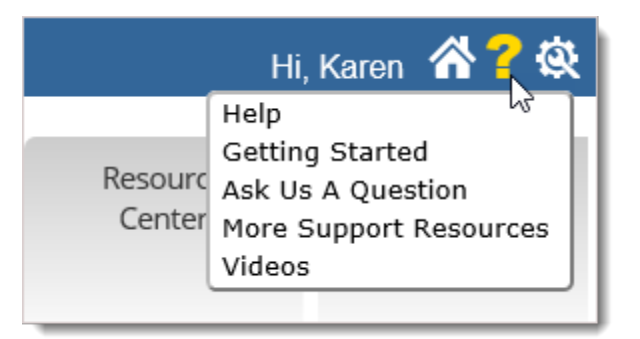

## Shortcut For Sharing Reports

Shortcuts for sharing reports have been renamed to "Share" and added to a new spot in Viewer. **Copying the URL for sharing has been made easier.** Right-click a view name while using it or right-click its name in the left panel, then click Share to open a Share View URL window.

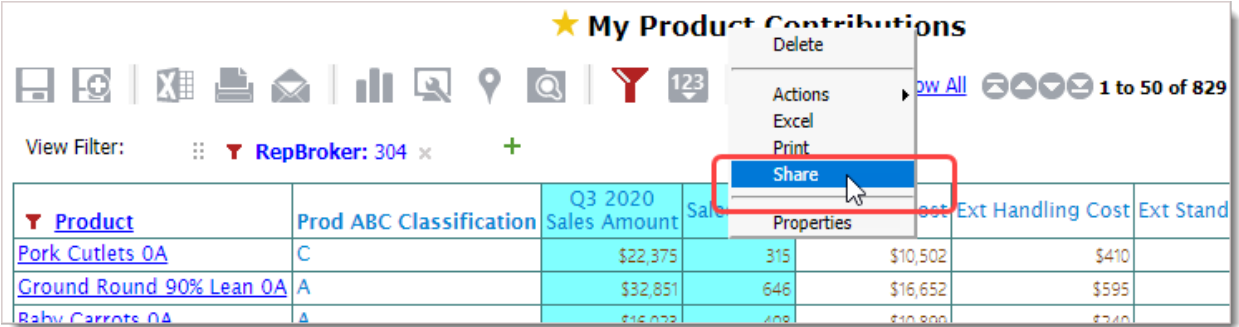

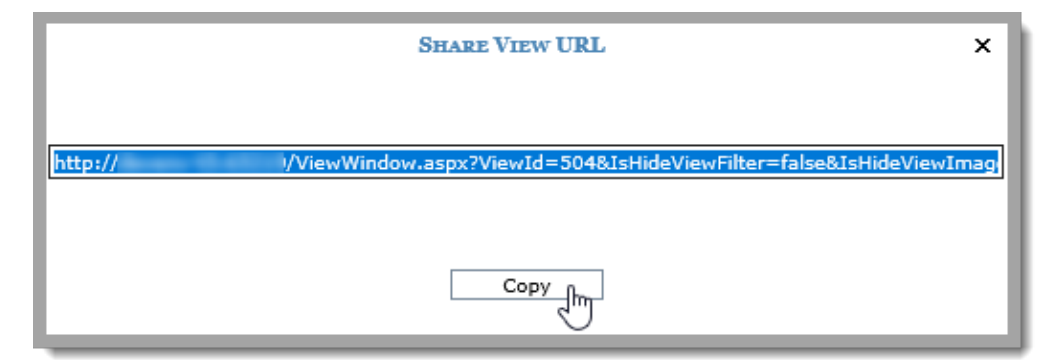

## **Recap Of Viewer 7.X And 6.X Releases**

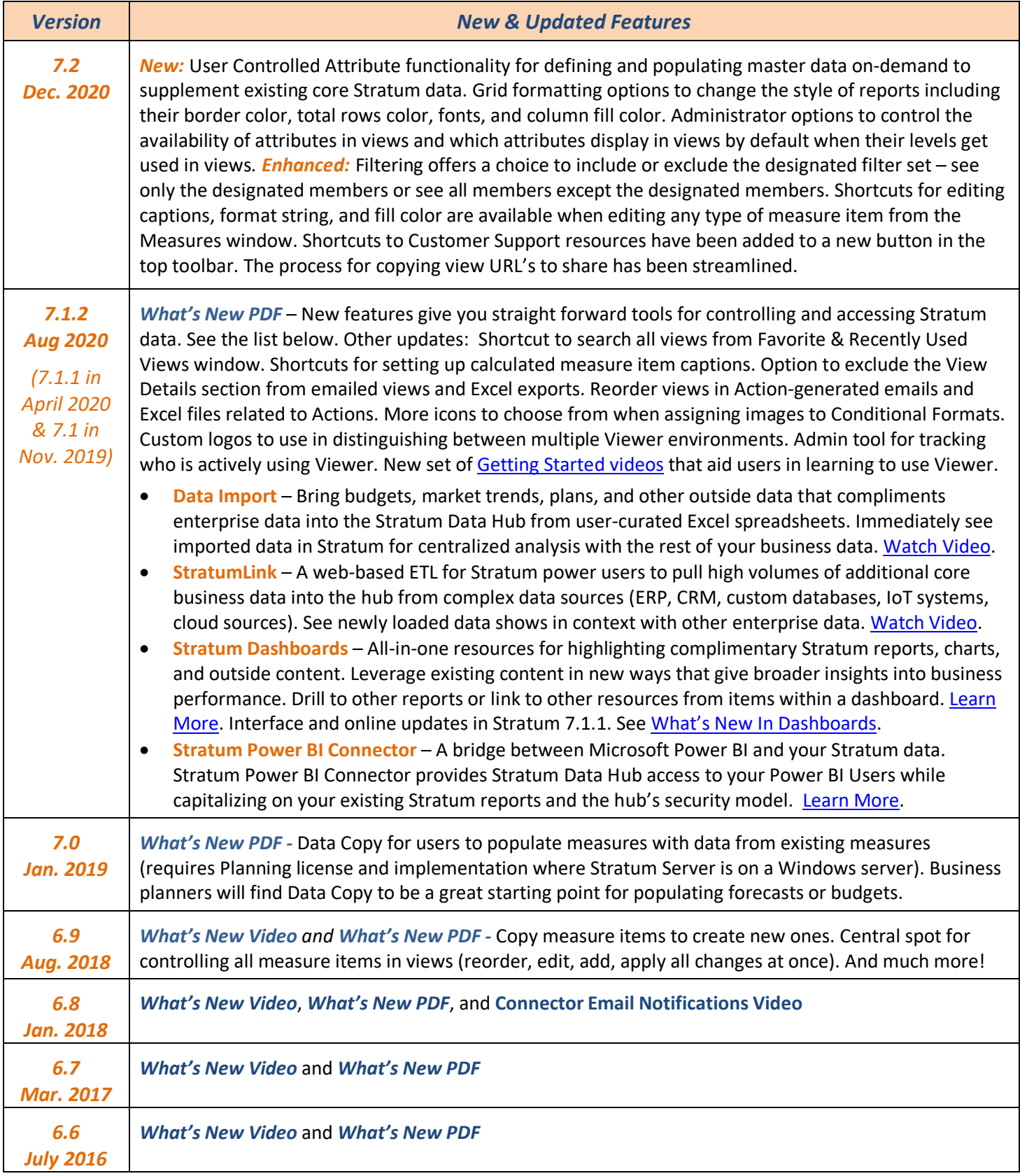